# **Jour 7 – Filtres géographiques**

Nous nous sommes jusqu'ici intéressés aux filtres sur les tags, en nous contentant d'un simple ({{bbox}}) pour le filtre géographique.

Tout d'abord précisons que la forme ({{bbox}}) ne fait pas partie de la syntaxe Overpass API. Il s'agit d'un raccourci Overpass Turbo, qui se charge de convertir les limites définies par la carte dans la syntaxe (lat min, lon min, lat max, lon max), comprise par l'API Overpass. Cela vaut aussi pour la forme [bbox:{{bbox}}] placée en entête de requête :

```
[bbox:46.892,-2.322,47.037,-2.144];
nwr[amenity=restaurant];
out geom;
```
# **Recherche dans une surface**

Effectuer une recherche à l'intérieur du périmètre d'une collectivité peut fonctionner avec une requête très simple. Exemple avec les restaurants de Rezé :

```
area[name="Rezé"];
nwr[amenity=restaurant](area);
out geom;
```
Cette requête mérite quelques explications.

### **L'instruction area**

La première ligne trouve les surfaces dont le nom est "Rezé". Des **surfaces** ? Oui, un serveur Overpass stocke, en complément des nodes, ways et relations, des surfaces dans un format adapté à l'exécution de tests comme « ce point est-il à l'intérieur ? ». Ces surfaces sont créées à partir des données OSM, pour toutes les relations de type multipolygon, et un grand nombre de ways fermés comme le décrit la page [https://wiki.osm.org/wiki/Overpass\\_turbo/Polygon\\_Features](https://wiki.osm.org/wiki/Overpass_turbo/Polygon_Features). L'instruction **area** permet d'accéder à ces surfaces, en y appliquant les filtres habituels.

### **Lot de données courant**

Comme pour les instructions node, way, rel et nwr, la première ligne produit un lot de données. Celuici peut l'être avec l'instruction out), mais constitue le « lot de données courant ». Celui-ci est utilisé par la seconde instruction, qui recherche les restaurants se trouvant dans les surfaces faisant partie de ce lot de données.

**Attention !** Si ce lot de données contient plusieurs surfaces, la seconde instruction s'applique alors à chacune d'elles. L'instruction area[name="Rezé"]; retourne toutes les surfaces avec name=Rezé, il se trouve qu'il n'en existe qu'une dans toute la base OSM. Mais si vous remplacez Rezé par Saint-

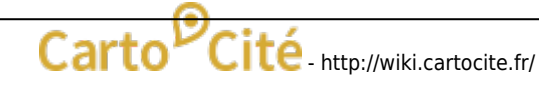

Denis, vous obtenez des restaurants à Saint-Denis en Seine Saint-Denis, mais aussi à l'Île de la Réunion, dans le Val d'Aoste et un village de l'Aude.

# **Chercher dans la bonne surface**

Vous pouvez examiner le résultat de la première instruction exécutant la requête :

```
area[name="Saint-Denis"];
out;
```
Aucune surface ne s'affiche sur la carte (nous y reviendrons), mais le résultat est visible dans l'onglet Données. On y trouve non seulement les limites des communes nommées Saint-Denis, mais également des arrondissements, une gare, un parc, et trois églises !

Pour restreindre la requête à Saint-Denis en Seine Saint-Denis, il convient d'appliquer les bons filtres sur les tags à la première instruction. En examinant les tags des différentes surfaces, on identifie la clef "ref:INSEE" comme le filtre le plus sélectif. Le filtre sur le nom devient même inutile : on obtient la requête suivante.

```
area["ref:INSEE"="93066"]; // Saint-Denis du 93
nwr[amenity=restaurant](area);
out;
```
Cette façon de limiter le résultat de la recherche dans une surface pose quelques questions. Nous y revenons demain :o)

© CC-by-sa Carto'Cité

<http://wiki.cartocite.fr/> -

Permanent link:

From:

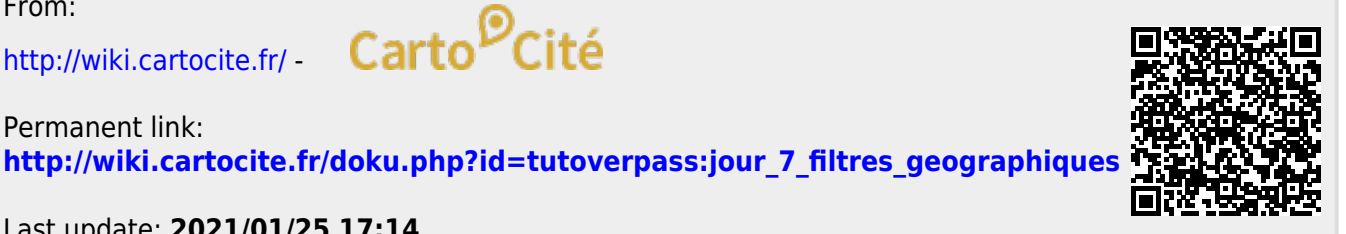

Last update: **2021/01/25 17:14**